## How to sign into Wi-Fi on personal devices.

Boerne ISD offers Guest Wi-Fi access to anyone within the district. If you have any issues logging into our Guest Wi-Fi, please follow these steps.

BISD-Guests can only be logged into by personnel within the district.

You can access the Guest Wi-Fi by going to the device settings and selecting Wi-Fi. In the Wi-Fi settings, you should see a list of networks. Select the network *BISD-Guests*.

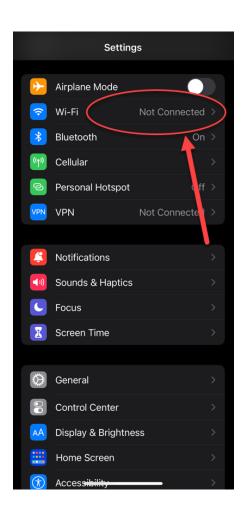

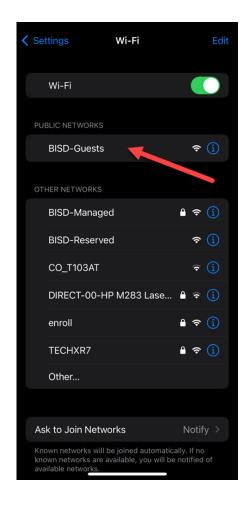

Once you select BISD-Guests, you will be brought to a login screen. Sign in with your network sign in credentials. After signing in, swipe up to exit the screen.

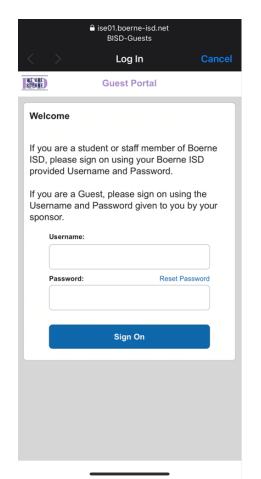

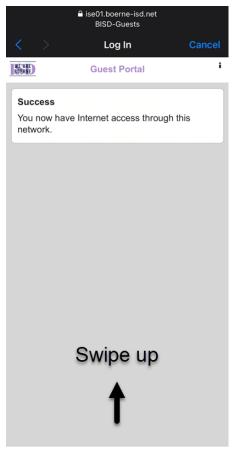

Once you are connected make sure to turn on Auto-Join to prevent being logged out throughout the day.

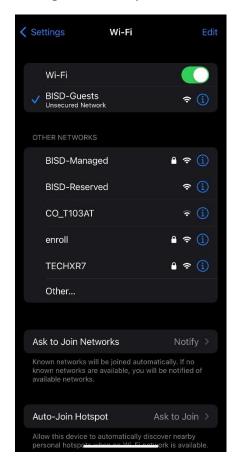

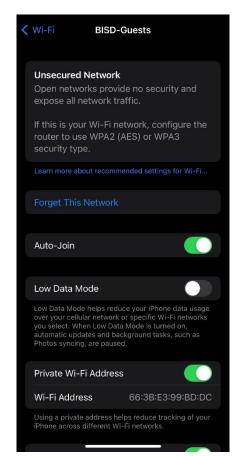

You now have access! Remember that you will need to log-in daily.

If you are having any issues, please contact the Help Desk.